## Placing an online order

1. New Customers – create a new profile

Returning Customers - log into your account

Please note this is not your Canvas or MyCampus login

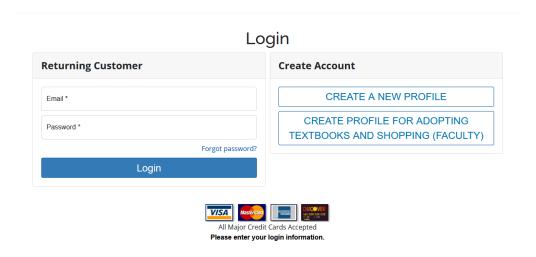

2. To find the required text books for your course, you may <u>search by course</u> or select Books for [Semester] Schedule from your <u>MyCampus</u> account

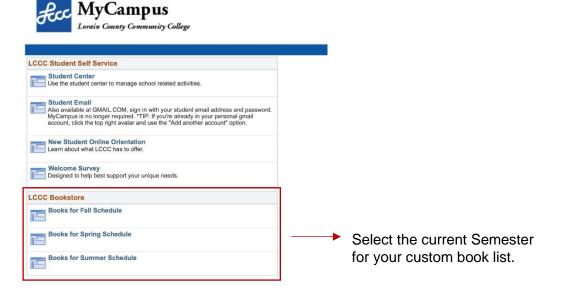

- 3. Select your textbook preference then Add to Cart
  - Digital and Rentals are only available for select books
  - For more information on our rental policy click <u>here</u>

The CHOOSE EITHER listing means that multiple formats of this title are available. Select only *one* based on your personal preference.

**Attention College Cregit Plus Students:** Adding a rental to your cart, will prevent your order from submitting. Please choose Print or Digital

Term: FALL 23 Name: CRMJ 147 Section: ALL Instructor: Gosses Location: FT **Course Notes:** View All Course Materials **REOUIRED** Print \$166.75 New PROBATION+PAROLE \$125.25 Used Author: ABADINSKY Edition: 13TH 18 Rental Due Date: 12/18/2023 Published Date: 2018 ISBN: 9780134548616 \$116.01 New Publisher: PEARSON **Book Notes: \$76.01** Used Summary **Digital** Rental Agreement \$74.99 Vital Source (Lifetime) Digital Rights O Digital Return Policy Add to Cart Term: FALL 23 Name: ECNM 151 Section: ALL Instructor: Location: FT **Course Notes:** View All Course Materials **CHOOSE EITHER** Access Card Image **\$124.95** New Not PRINCIPLES OF ECONOMICS-ACCESS Available An Access Card is a physical card that will Author: MATEER Edition: 4TH 23 need to be picked-up or shipped. Published Date: 2023 ISBN: 9781324033882 **Publisher: NORTON Book Notes:** Term: FALL 23 Name: ECNM 151 Section: ALL Instructor: Location: FT **Course Notes:** View All Course Materials **CHOOSE EITHER** Print \$228.50 New PRINCIPLES OF ECONOMICS-W/ACCESS Author: MATEER Add to Cart Edition: 4TH 23 Published Date: 2023 ISBN: 9781324033851 **Publisher: NORTON Book Notes:** Summary

**4.** Select Continue Checkout to be directed to your shopping cart, here you may add and remove items or change quantity.

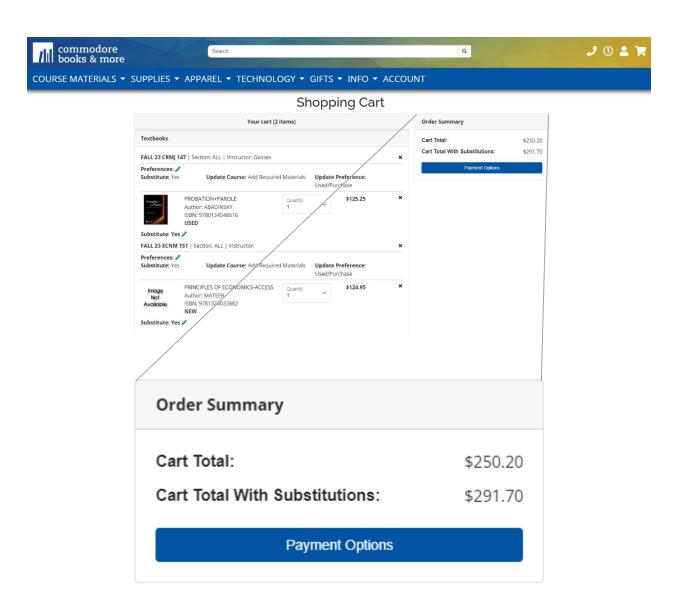

Allowing Substitutions will calculate a subtotal total that incudes the cost of a textbook if your preferred condition (New/Used) is not available.

**5.** Select

**Payment Options** 

Here you may choose your shipping method

- When choosing UPS Ground, make sure all shipping information is correct and up-to-date
- College Credit Plus students who wish use our dropship locations can specify the location in the comments box before submitting the order.

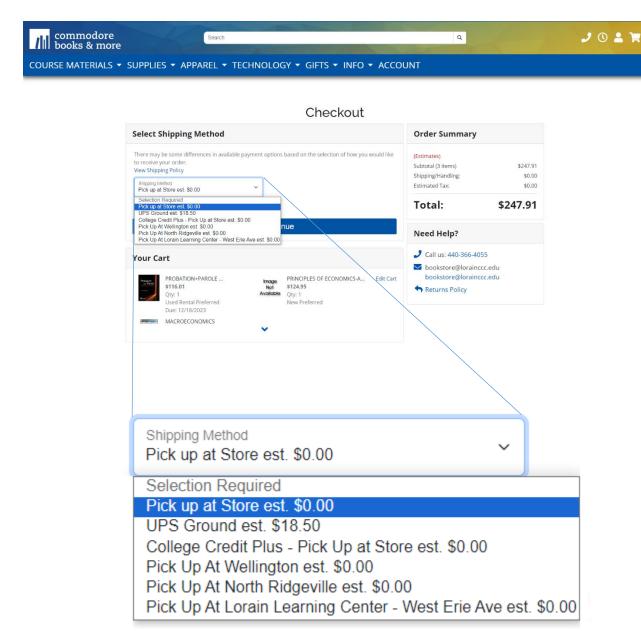

Save & Continue

Within Payment Options Fill out all necessary payment information.

- If you are a student using Financial Aid or you are a College Credit Plus student you will select the Financial Aid option and then enter your Account Number
- This number is your Student Number followed by the semester code. This code changes every semester.
- Financial Aid(Student# + xxxx)

Click here to see what items in your cart are covered by your Financial Aid funds.

Account Number

Your account number is your student ID number +XXXX. Do not enter any leading zeros. (example: if your student number is listed as 000123456, you would enter "123456XXXX")

By checking this verification box, I authorize the use of my available Student Financial Aid funds to pay for books and merchandise.

**Please be aware**, not all Financial Aid types cover materials, for information regarding your Student Financial Aid, please contact The Financial Services office at 440-366-4034

- 7. You can view your total on the Right-hand side of the page before placing you order.
  - Once your order has been placed you will receive an email with your order confirmation number

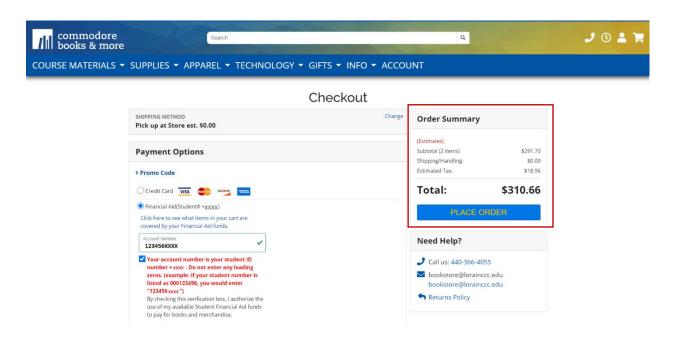

## 8. Pick up

- You will receive two emails
  - o The first is a confirmation that the order has been placed.
  - The second is confirming the order is ready for pick up. Please check your spam inbox if you have not yet received a confirmation email.
- A photo ID must be present with an instore pick up. If anyone other than yourself
  is picking up, please specify within the *Order Comments* box provided, before
  submitting.

## 9. Order Status

- **New** the order has just been placed and is *not* ready for pick up
- **Picking** the order is being filled and is *not* ready for pick up
- **Approved** your order is processing and is *not ready* for pick up
- Packed Your order is ready for pick up (Please check for a confirmation email)
- Repick an item in your order was not available at the time of placement and is being refilled.
- **Dropped** there was an issue processing your order, please check your email for more details